Welcome to

Atholton High

School

Back to School Night 2020

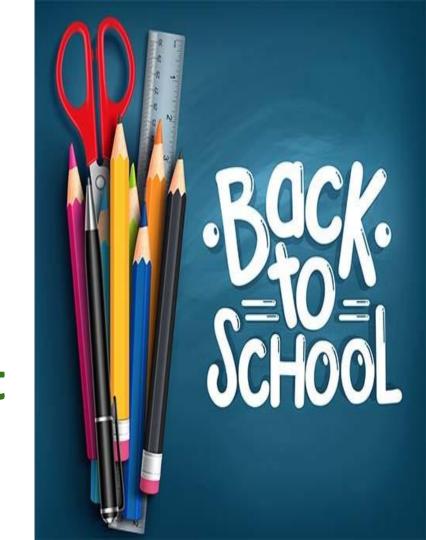

# MEET THE ATHOLTON ADMINISTRATIVE TEAM...

# MR. MOTLEY

Principal

Contact:
Robert\_Motley@hcpss.org

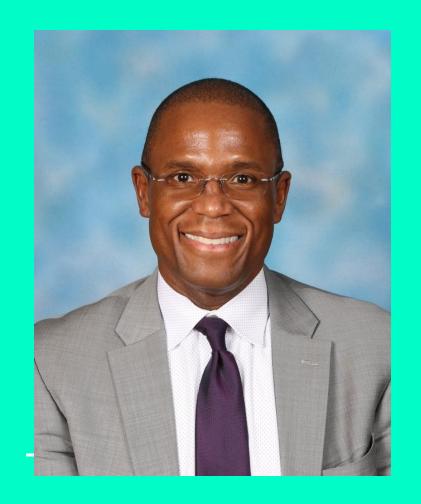

# MS. NASIR MR. RICHMAN MS. VESLANY

Assistant Principals

Contact:

Adrienne\_Nasir@hcpss.org Samuel\_Richman@hcpss.org Lisa\_Veslany@hcpss.org

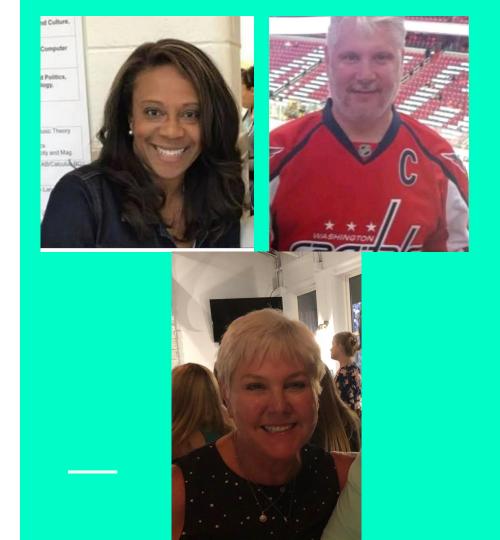

# MR. SENISI

Athletics and Activities
Manager

Contact:
Michael\_Senisi@hcpss.org

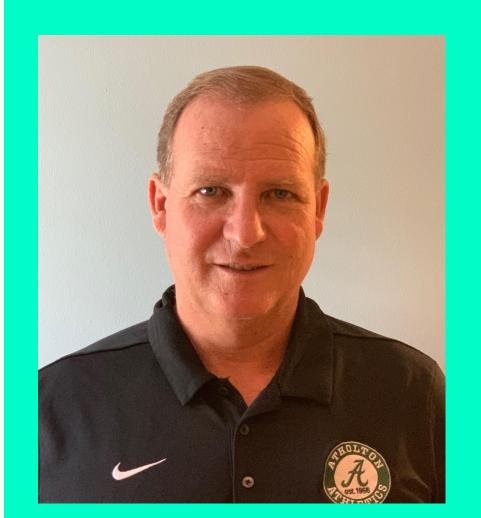

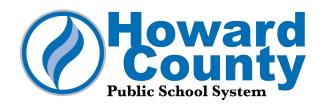

VISION: Every student and staff member embraces diversity and possesses the skills, knowledge and confidence to positively influence the larger community.

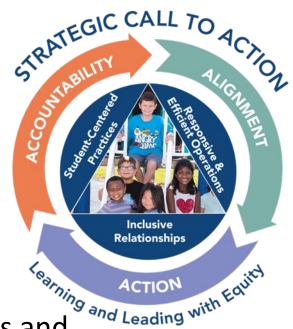

MISSION: HCPSS ensures academic success and social-emotional well-being for each student in an inclusive and nurturing environment that closes opportunity gaps.

More information: www.hcpss.org/scta

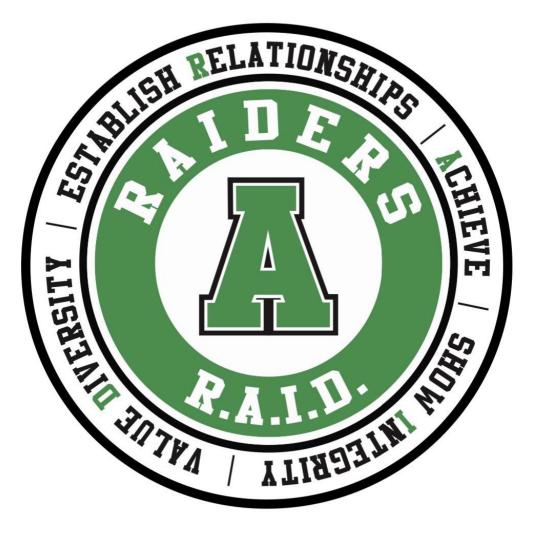

**Atholton High School Values** 

# School and System News and Information

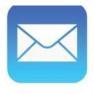

Email
School news, HCPSS News,
emergency notices

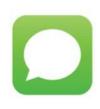

Text
Urgent/emergency
notices only

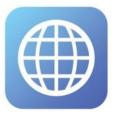

HCPSS website www.hcpss.org

Systemwide news and information resource

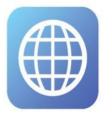

School website ahs.hcpss.org

School news, calendar, sports and clubs, staff directory; more

# Social Media

Atholton High School Twitter: @hcpss\_ahs

HCPSS Facebook: www.Facebook.com/HoCoSchools

HCPSS Twitter: www.Twitter.com/HCPSS

HCPSS Instagram: instagram.com/hocoschools

HCPSS Flickr: flickr.com/photos/hcpss

Superintendent Twitter: https://twitter.com/mjmsuper

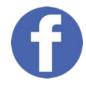

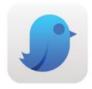

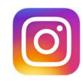

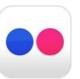

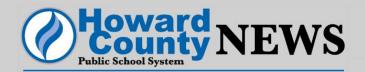

# Weekly System Emails

- School system news and announcements
- Upcoming events
- Opportunities to share input on HCPSS policies and decisions

# **HCPSS Mobile App**

# Free download on App Store:

- •iPhone
- iPad
- Android

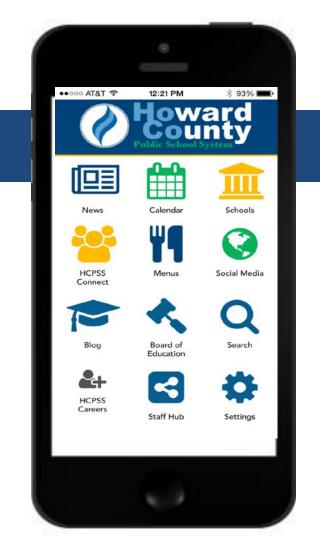

# School Closings/Delays

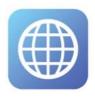

www.HCPSS.org

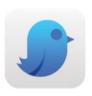

@hcpss

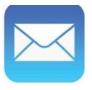

**HCPSS News** 

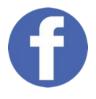

HoCoSchools

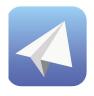

HCPSS Status status.hcpss.org

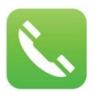

Hotline 410-313-6666

# Mental Health and Student Supports

#### **School Counselors:**

- Ms. Wade -- 9th Grade ONLY (Kim\_Wade@hcpss.org)
- Mr. Cohen -- Last Name A E / Grades 10 12 (Phillip\_Cohen@hcpss.org)
- Ms. Meledick -- Last Name F Kj / Grades 10 12 (Dana\_Meledick@hcpss.org)
- Ms. Clearfield -- Last Name Kk P / Grades 10 12 (Lisa\_Clearfield@hcpss.org)
- Ms. Rogers -- Last Name Q Z / Grades 10 12 (Yvonne\_Rogers@hcpss.org)

#### More information:

www.hcpss.org/supports/mental-health-wellness

# Mental Health and Student Supports

```
School Psychologist: Dr. Michael O'Shaughnessy,
Michael_O'Shaughnessy@hcpss.org
BSAP Liaison: Cheryl Grimes, Cheryl_Grimes@hcpss.org
Pupil Personnel Worker: Donna Blackwell,
Donna Blackwell@hcpss.org
```

More information:

www.hcpss.org/supports/mental-health-wellness

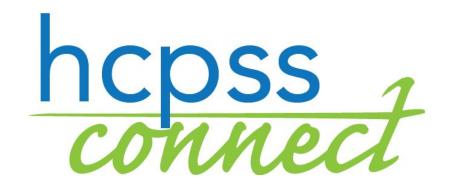

**Synergy Student Information System** 

Canvas
Learning System

**Family File** 

www.hcpss.org/connect

# **Update Student Information**

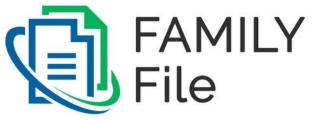

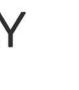

- Parent contact information
- Medical data and contacts
- After-school transportation
- Data privacy preferences

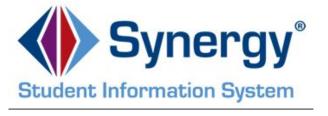

Athletic participation forms

www.hcpss.org/connect

# HCPSS Connect: How to Get Help

# **Login Assistance:**

Contact the school office

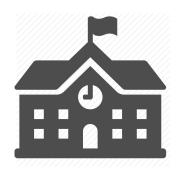

## **Guides and Resources:**

www.hcpss.org/connect

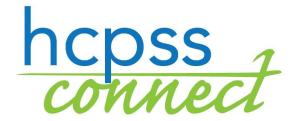

# Canvas: What to Expect

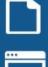

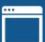

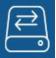

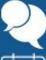

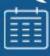

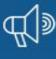

Course Homepage:

Overview

Student privacy information

Resources

Calendar dates/events

**Announcements** 

Student skill building (grade appropriate)

Have Canvas Questions? Click the Orientation box on the Canvas homepage to access Parent Guides

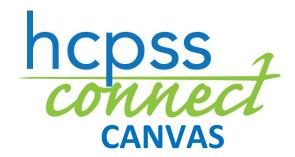

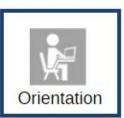

## **Interactive School Menus**

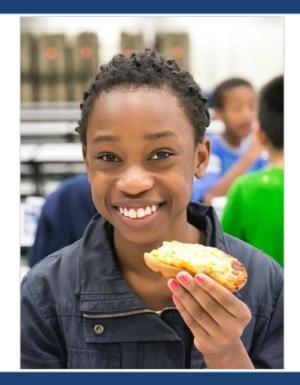

- Food descriptions
- Nutrition and allergens
- Carb counts
- Pre-payment links
- FARMS application link
- Breakfast and lunch menus
- http://hcpss.nutrislice.com
- free iPhone or IOS app

HCPSS Mobile App

# Free and Reduced-Price Meals (FARMs)

Qualifying families can receive free or reduced-cost:

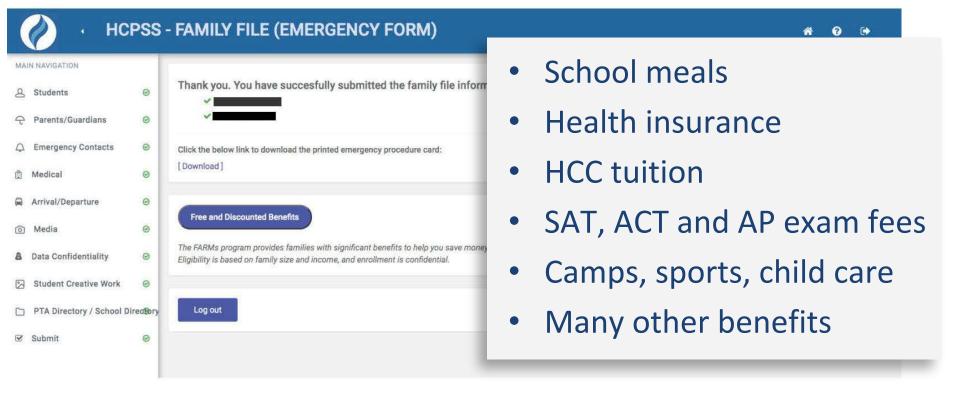

# Free and Reduced-Price Meals (FARMs)

**Step 1:** Visit <u>www.hcpss.org/farms/</u>

**HCPSS WEBSITE** 

Step 2: Click "Apply Online" to begin the online application process

#### **How to Apply**

child's school.

Please submit only one application per household. Families that need computer or language assistance to apply online, please contact your

View the federal income eligibility guidelines.

#### Online

APPLY ONLINE

(ADDITIONAL LANGUAGES AVAILABLE)

 After the online application has been submitted and reviewed, eligibility notifications will be sent via email/mail.

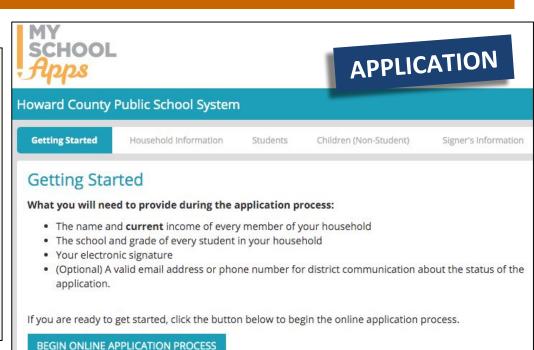

# School Meal Services

#### **Grab-and-Go Meal Service**

Breakfast: 8am-9am

Lunch: 10:45am-12:45pm

Weekdays at all HCPSS schools (except Burleigh Manor MS & Hammond HS)

Prices based on eligibility status (free, reduced-price, or full-price)

\* Students may receive meals at any location

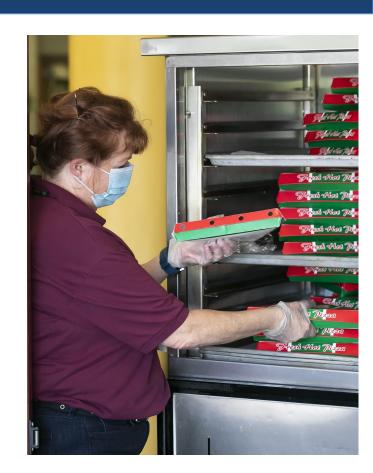

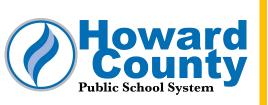

# Jump Start DUAL ENROLLMENT

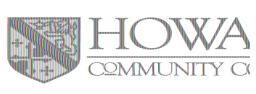

JumpStart, a partnership of the Howard County Public School System and Howard Community College, seeks to provide expanded options for students to gain college credits, explore possible careers, or earn an associates degree within a nurturing and inclusive environment.

#### **JumpStart Contact Information**

Students and families should first contact their school counselor to review opportunities

**HCPSS Contact:** jumpstart@hcpss.org

**HCC Contact**: jumpstart@howardcc.edu

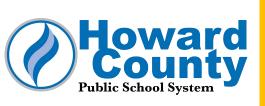

# Jump Start DUAL ENROLLMENT

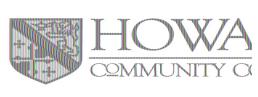

# **Getting Started with JumpStart at HCPSS**

- Select HCPSS-based courses are eligible for students to earn college credit through HCC
- Check your schedule for courses with a CC designation. To earn HCC credit, visit <a href="https://tinyurl.com/jumpstart2020hcpss">https://tinyurl.com/jumpstart2020hcpss</a> and complete all steps

Deadline to register for HCC credit in an HCPSS-based CC course is September 11th!!

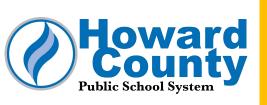

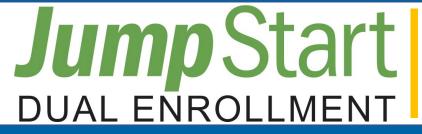

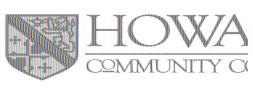

# **Getting Started with JumpStart at HCC**

- Schedule a meeting with your school counselor to review options for HCC-based JumpStart Dual Enrollment courses
- Review <a href="https://tinyurl.com/jumpstart2020hcc">https://tinyurl.com/jumpstart2020hcc</a> and follow all indicated steps.

## 2020-2021 Fall Instruction

Information and updates: www.hcpss.org/2020-2021/

Answers to frequently-asked questions: help.hcpss.org

# **Community Resources**

Several organizations in Howard County offer services and resources for students and families.

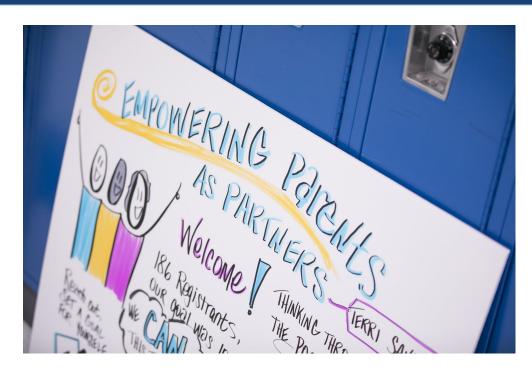

www.hcpss.org/community-news-and-programs/

# Sample Virtual Instructional Schedule

Sample schedules can be found online

www.hcpss.org/2020-2021/

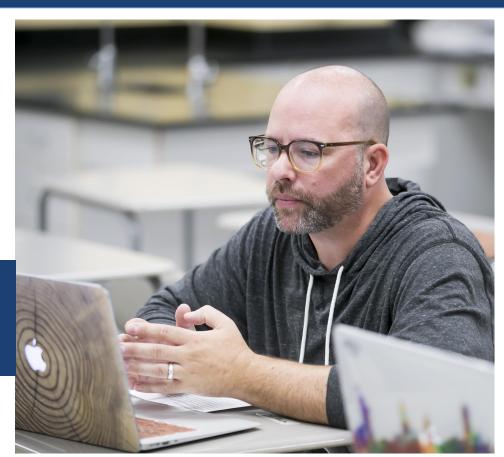

## Attendance

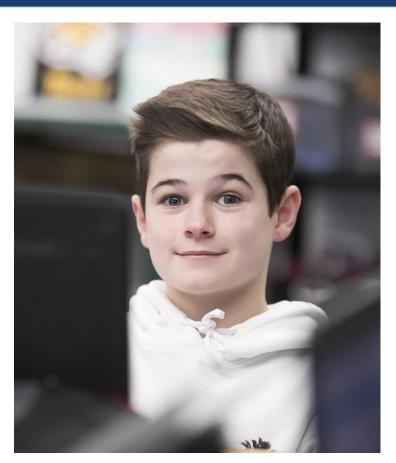

#### Monday, Tuesday, Thursday and Friday

- ES homeroom teacher and mathematics teacher take attendance
- MS & HS attendance is taken for each class

#### Wednesday (complete at least one item during the week)

- Submit assignment to one teacher
- Engage in synchronous instruction with an HCPSS teacher
- Complete work in the Canvas learning management system, DreamBox or Lexia Core5

# Grading

Student grading will follow traditional grading practices.

Parents should check Canvas for updates on performance.

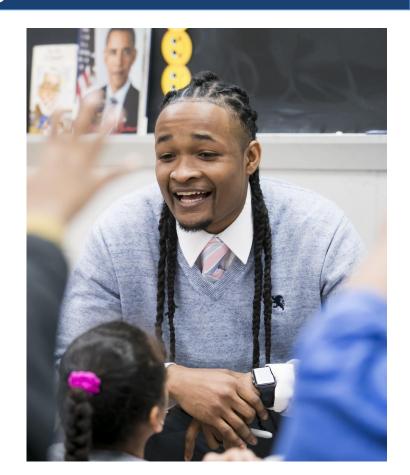

## **Athletics**

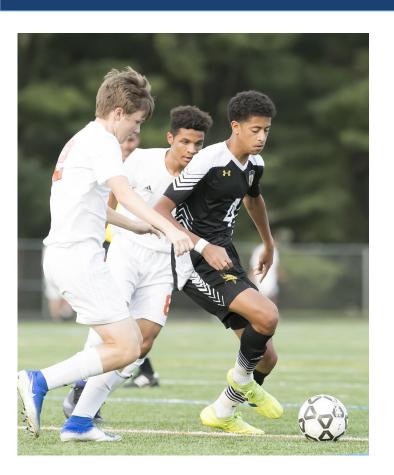

2020-2021 High school fall and winter competition season postponed for the first academic semester

Efforts will continue to finalize a plan for modified competition seasons for all sports during the second semester.

# Career and Technical Education (CTE)

Career and Technical Education (CTE) career academies will be offered through classes typically based at:

- Applications and Research
   Laboratory (ARL) technology
   center
- Individual high schools

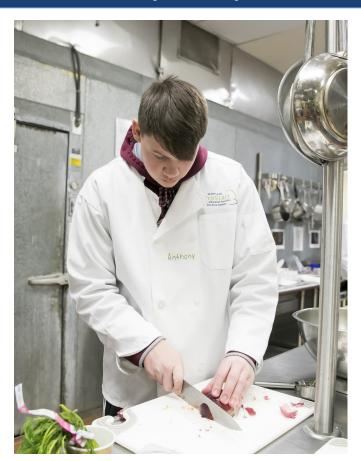

## **Dual Enrollment**

Dual enrollment opportunities will continue to be available to students.

#### **Students must:**

- Complete an HCC application for admission
- Register and pay for college credit in the high school-based course or at HCC. Students receiving FARMs are eligible to attend for free.

Contact your school counselor.

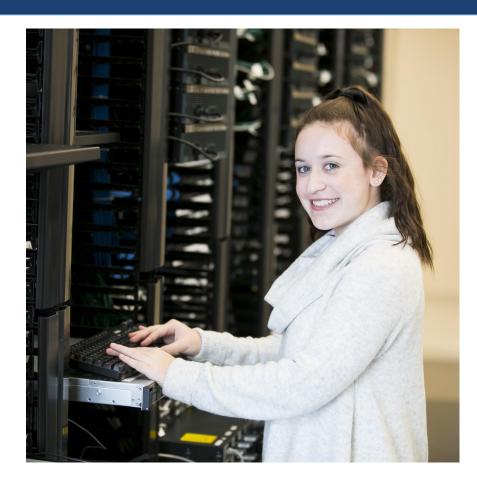

# **Special Education Services**

Each student's IEP or IFSP team, which includes the parent, will discuss how the student's current plan will be implemented for 2020-21.

The previous individualized continuity of learning (ICOL) plans will no longer be used.

Parents will be contacted at the start of the school year on how best to provide services for their child in a virtual environment.

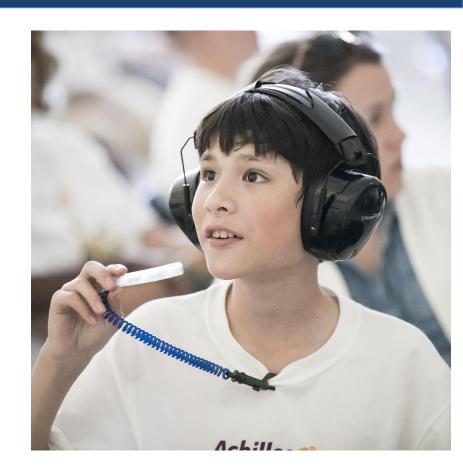

# Supporting Instruction at Home

**HCPSS** offers best practices to support families in transitioning to virtual instruction in the home environment

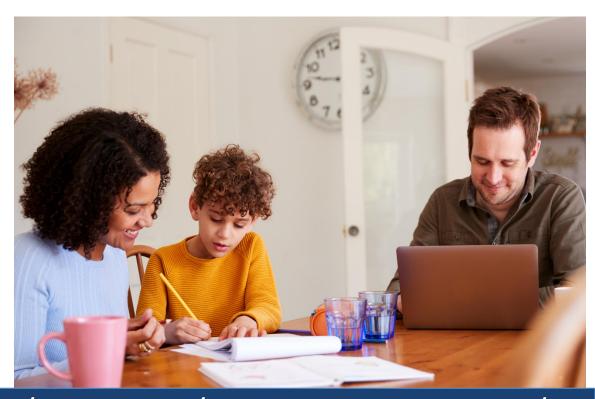

https://www.hcpss.org/2020-2021/supporting-instruction/

# Obtaining a Device

#### To identify your need for a Chromebook or internet:

- 1. Parents/guardians should log in to HCPSS Connect.
- 2. From the left menu, last choice, select "More Options" then choose "Student Technology" from the center of the screen.
- 3. On the HCPSS Student Technology screen, use the drop down arrows to indicate the Technology Requested for each student. Changes are saved immediately.
- 4. If a device has already been issued, it will appear in the inventory list. If a student already has a device issued, a new request will not be processed.
- 5. Families will receive a confirmation email with necessary information, including pickup location, date and time.